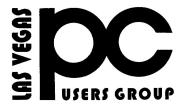

### The Bytes of Las Vegas

A publication of the Las Vegas PC Users Group • www.lvpcug.org
A non profit corporation serving the Las Vegas, Nevada area since 1985

### **SIGS (Special Interest Groups)**

When you plan to attend a SIG meeting and have specific questions or problems you would like someone to work on or answer, please email us at info@lvpcug.org. This will help assure that we will try to have someone there with the expertise. The email Subject Line: SIG Help

The meeting formats for the Helping Hands & How-to SIGS are usually one-on-one help as compared to the Novice SIG which is group attendance with questions and answers from the audience during and after the presentations.

#### **UPCOMING CLUB EVENTS**

### SIGs (Special Meeting Groups)

### Saturday, December 5, 10am to 4pm

Helping Hands and How-to SIGs Location: Las Vegas JC Park - Clubhouse, 5805 W. Harmon Ave, Las Vegas 89103. Parking available on both sides of clubhouse. Nearest major intersection: Flamingo/Jones.

### Saturday, October 12, 1pm to 4pm

Novice SIG and Software & Product Review SIG Location: ITT Technical Institute, 3825 W. Cheyenne Ave., North Las Vegas 89032 (between Decatur & Simmons).

### Suggested topics:

Member questions, Windows computer basics, open source programs from Mozilla like "File Zilla", for sending large files via internet..

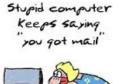

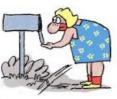

#### **How-to workshop SIG Nov 7 2015**

### Help with and topics discussed

- 1. Set up Skype
- 2. Remove Drop Box
- 3. How to use Windows 10.
- 4. Format external hard drive.
- 5. Test laptop power supply.
- 6. How to use Windows 8.1.
- 7. Watch TV over the air on a computer.

#### **Novice SIG Nov 14 2015**

### **Topics discussed**

- 1. Internet Explorer does not function.
  - 2. Set up an internet connection.
- 3. When will Windows 10 be updated?
  - 4. Turn on or off Windows features.
  - 5. Should free programs be used?
    - 6. Computer screen ratios.
  - 7. Download and use a .PDF reader.

#### **Photos from APCUG**

https://www.flickr.com/photos/9656572 @N06/sets/72157656772843764/

#### Please look at the photos

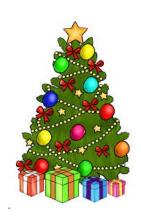

### How to Change Your WiFi Network's Name and Password

http://www.howtogeek.com/233421/howto-change-your-wifi-networks-name-andpassword/

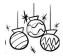

Do you use Gmail?

## 7 things I learned about Gmail working at Google

http://thenextweb.com/google/2015/09/1 6/7-things-i-learned-about-gmail-working -at-google/?utm\_source=howtogeek&ut m\_medium=email&utm\_campaign=news letter

9 Sites for Selling Your Stuff Online

http://www.moneytalksnews.com/slides hows/9-sites-you-havent-heard-for-sellin g-your-stuff-online/?all=1

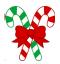

# What Lossless File Formats Are & Why You Shouldn't Convert Lossy to Lossless

http://www.howtogeek.com/142174/what -lossless-file-formats-are-why-you-shoul dnt-convert-lossy-to-lossless/

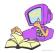

# 5 Different Two-Step Authentication Methods to Secure Your Online Accounts

http://www.howtogeek.com/232598/5-diff erent-two-step-authentication-methods-to -secure-your-online-accounts/

# What do you do when you Forgot Your WiFi Password

http://www.techsupportalert.com/content/forgot-your-wifi-password-how-find-it-windows.htm?utm\_source=feedburner&utm\_medium=email&utm\_campaign=Feed%3
A+gizmosbest+%28Gizmo%27s+Best-ever+Freeware%29

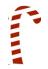

## How to Connect a Wireless Printer

http://www.pcmag.com/article2/0,2817,24 11967,00.asp?mailing\_id=1491576&maili ng=BuyingGuide&mailingID=6A7A33BB8 5B7E8A9972F65C68B23D27C

### 5 Security Tips For Businesses And Everyone Else!

Brand new vulnerabilities and exploits hog the limelight of security news. Because you couldn't have patched ahead, they're known scarily as "zerodays." New technology is also upping the anti. This article from NakedSecurity has some good tips.

http://tinyurl.com/qf25dyj

# **Shortcuts for Windows Explorer/File Manager**

Nothing is more easy and geeky than nifty little keyboard shortcuts. Here are some relevant key

combinations to navigate through the Windows Explorer folder structure:

- · [Windows] + [E] = launch Windows Explorer
- · [ALT] + [RIGHT] = go forward
- · [ALT] + [LEFT] = go back
- · [ENTER] = open selected folder
- · [ALT] + [UP] = move to parent directory
- · [ALT] + [TAB] or [F6] = move between focus areas
- · [ALT] + [D] = focus on address bar and select current path
- · [F4] = open address bar drop-down menu
- · [F3] = focus on search bar and drop down search filter options
- · [ALT] + [P] = open preview pane
- · [ALT] + [ENTER] = view properties of selected file
- · [F2] = change file name of selected file
- · [F10] = jump to file menu
- · [F11] = switch to full screen mode and back
- · [CTRL] + mouse wheel = change icon size (works almost everywhere, useful in browser)

## Considerations For Safer Downloading

Here are a few guidelines for reducing the risk of computer

infection when you download and install software.

First: CREATE a restore point as a safety net.

Download ONLY from trustworthy sites (CNET, ZDNET, Microsoft) and be cautious even

then.

AVOID any site that uses a download manager.

BE CAREFUL of sites that display multiple ?download? buttons.

If downloading a video AVOID an .exe extension and/or a video player.

AVOID using default install, use ?Custom? so you can uncheck any included crapware. NOTHING is free. The EULA will tell you if there is bundled crapware. Read the EULA. This list was shared with me by a professional computer technician

# How to Recover a "Crashed" System, Windows 7 and 8 by Ira Wilsker, iwilsker(at)sbcglobal.net

#### **WEBSITES:**

https://support.microsoft.com/kb/929833

http://www.techsupportalert.com/best-free-security-list-part4.htm?page=0,2

http://www.ultimatebootcd.com

http://www.technibble.com/large-list-of-useful-computer-repair-cds/

http://www.sevenforums.com/tutorials/1538-sfc-scannow-command-system-file-checker.html

http://www.sevenforums.com/tutorials/139810-sfc-scannow-run-command-prompt-boot.html http://www.eightforums.com/tutorials/3047-sfc-scannow-command-run-windows-8-a.html

http://www.techsupportalert.com/create-bootable-rescue-cd.htm

http://falconfour.wordpress.com/tag/f4ubcd/

http://www.techsupportalert.com/content/how-create-recovery-discs-or-usb-keys-windows-8.htm

http://www.techsupportalert.com/content/keep-bootable-cd-handy-troubleshooting.htm

http://www.techsupportalert.com/content/two-new-ways-boot-safe-mode-windows-8.html

## Forgot Your WiFi Password? How to Find It in Windows

So, you just got a new device – a PC, a tablet, a smartphone, what have you- and you want to connect it to your wireless network at home. That means you have to know the password for the router. Unless you wrote it down somewhere, that probably means retrieving the password from a device that is already connected.

(Some routers have a WiFi Protected Setup button for automatic connection but this article is for those who do not have that feature on their router.)

There are several ways to obtain the details of a wireless network in a Windows system. You can always open settings in the Windows Control Panel but the method for finding the wireless settings is somewhat different in different versions of Windows and can involve a number of steps. There are two other approaches that apply to Windows 7 through 10 that I find easier, especially in Windows 8.1 and 10. In general, you will need administrative privileges to find a password.

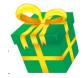

### Use the free utility WirelessKeyView

2. One of the many free utilities from Nirsoft is **WirelessKeyView**, currently in version 1.71. It will reveal your password with just a click. An example of the interface is shown in the graphic below. Administrative privileges are required. It is a portable program, requiring no installation. There are both 32- and 64-bit versions and the download link is at the bottom of **this page**. The download is a zipped file of on

"TYPE=PICT;ALT=WirelessKeyView"

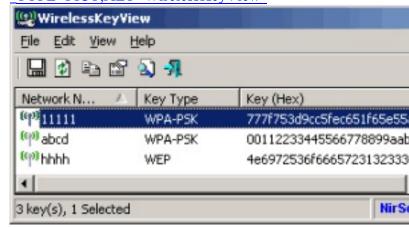

A useful feature of the program is that it provides for the export and import of a password by means of a text file. This makes setting up a new connection for a Windows device very easy.

Because it reveals a password, some antimalware programs may flag WirelessKeyView. There was one flag out of 55 scans by VirusTotal. However, Nirsoft is a proven source of useful and safe utilities.

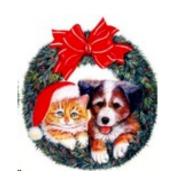

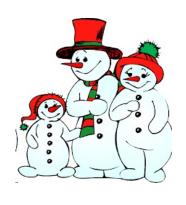

#### **HOLIDAY PARTY**

LET'S TAKE A BREAK (Headline unless you can think of a better one, please)

On Saturday, Jan. 2, 2016, the LVPCUG Club is having a pot-luck lunch at the Jay Cee Senior Community Club House (our regular meeting place).

Bring a covered dish or a packaged item, enough for at least 6-8\_servings. The different food categories are:

Appetizer Salad Main Dish Dessert Beverage

In an effort to make sure we have a variety of food, please call or e-mail Jo rush with your selection. (702-778-2223 or jorush88@Cox.net - subject line "POT-LUCK".

You are encouraged to bring your spouse, bring a friend interested in computers, but come and let's start the New Year off promoting our Club.

Lunch will be at 12 noon. We will still have our regular "helping hands" both before and after lunch

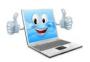

Membership in LVPCUG is your biggest bang for the buck. Where else can you learn, have problems diagnosed and get help fixing your hardware for \$30 per year?

Dues are \$30 per year. Checks should be made payable to LVPCUG and sent to: P.O. Box 363772 North Las Vegas, NV 89036 or can be paid in cash at any meeting.

LVPCUG Officers for fiscal year May 1, 2015 thru April 30, 2016 President: Ceazar Dennis Vice President: Charles Frederick Executive Director: Lee Eastburn Secretary: Jo Anne Rush Treasurer: Linda DiGiovanni

The Bytes of Las Vegas is published by the Las Vegas PC Users Group of Las Vegas, Nevada.

Visit our website: www.lvpcug.org

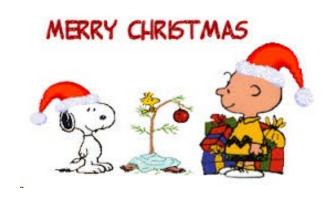